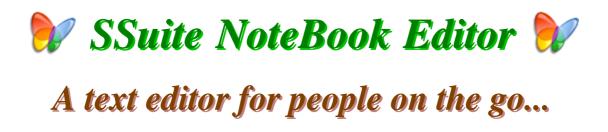

# Introduction

This small and very flexible text editor is completely and absolutely portable and is also able to run on any Windows system, from Windows 95 right upto Windows 10 and beyond...

It contains all the necessary functions and features to view or create documents of all sizes and standards. There are nine digital document formats to choose from besides the other 10 industry standard documents formats when creating or sending your documents.

It's small size makes it very efficient to run from any USB memory device and can even be run from your cellphone when connected to a Windows PC, tablet, or laptop.

A desktop edition is also available...

There is No Java or DotNet required to run our software... \*

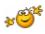

## This is version v2.6.4.1

### https://www.ssuiteoffice.com/software/ssuitenotebookeditor.htm

### **Special Features:**

- 1. No menu structure
- 2. Completely portable
- 3. Set Editor Background
- 4. Unlimited document history
- 5. Tabbed document interface

- 6. Dynamic page resizing on maximize
- 7. One click open last active document button
- 8. Full featured and green option print features
- 9. Spell Checker with seven multiple languages
- 10. Export documents to nine digital documents formats
- 11. Document page thumbnail view that updates automaticaly

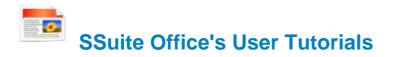

Come have a look at all our tutorials to help you get the best out of any SSuite Office app...

https://www.ssuiteoffice.com/tutorials.htm

Come help yourself to our free software too!...

https://www.ssuiteoffice.com/freedownloads.htm

### Try our new Free Online Office Suite!

No login or account registration necessary!

Forget the Cloud, Go Direct!

https://office.ssuiteoffice.com/

Get the best Web and Android Apps with us . . . 觉

https://www.ssuiteoffice.com/categories/webapps.htm

Incase you were wondering what a PWA is... it's the next software revolution!

Read more about it here:

https://blog.ssuiteoffice.com/articles/ssuiteoffice/what-is-a-pwa-and-how-to-install-it-with-googlechrome-browser.htm

Try our new online editions of WordGraph and Accel spreadsheet...

WordGraph Online Edition - https://word.ssuiteoffice.com/

Accel Spreadsheet Online Edition - https://spreadsheet.ssuiteoffice.com/

\*\*\*\*\*

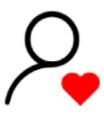

Donate and become our Hero!

https://www.ssuiteoffice.com/donate.htm

Make a donation and help support our efforts in providing you with free office software.

Your contributions are vital to the success of our initiative. https://www.ssuiteoffice.com/resources/windowswithnojava.htm Or try our new Online Apparel and Home Decor Store...

https://ssuite-office-store.creator-spring.com/?

Thank you very much for your generosity.

\*\*\*\*\*

# Windows printer environment...

If you are installing this software on a stand-alone computer that does not have a printer connected or does not have a printer driver installed, please simply install or load a generic driver from Windows's list of drivers. You may install any ink jet printer driver from Canon or HP for best results.

If you have a printer, make sure it is connected and switched on, as you may get an error message saying the WordGraph application has stopped working { This is a Windows 10 Error, our application is NOT at fault here }. This only happens if you don't have a printer set as your default printer, the printer is not connected, or not communicating with your computer!

If you don't want to install a printer driver, simply go to the printer page on the control panel and select the Microsoft XPS Document Writer as the default Printer. As simple as that!

|  | Microsoft XPS Docum<br>0 | nent Writer            |
|--|--------------------------|------------------------|
|  | Ready                    | Open                   |
|  |                          | Set as Default Printer |
|  |                          | Printing Preferences   |
|  |                          | Pause Printing         |
|  |                          | Sharing                |
|  |                          | Use Printer Offline    |
|  |                          | Refresh                |
|  |                          | Create shortcut        |
|  |                          | Delete                 |
|  |                          | Rename                 |
|  |                          | Properties             |

This is needed for creating the best enhanced working environment for our word processor's print preview features. Thank you!

### How to use the spell checker...

To use the spell checker successfully, just follow these easy steps...

- 1. To spell check a whole document, just click on the Spell Checker button.
- 2. To spell check a paragraph, just double-click / select the paragraph and click on 🚧 button.
- 3. To spell check a single word, just double-click / select the word or words and click on the word button.

That is it, the whole document, selected paragraph or word, will now appear in the Spell Checker automatically.

Just click on the "Start Checking" button and correct all your spelling mistakes fast...

When you are finished spell checking, just click on the "Copy to clipboard" button and paste your corrected text back into your document...

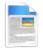

**Document File Formats:** 

#### Standard Open / Save Document Formats:

- 1. Plain Text -- Plain Text ANSI (\*.txt)
- 2. XML File Format -- XML File (\*.xml)
- 3. C++ File Format -- C++ File (\*.cpp)
- 4. SQL File Format -- SQL File (\*.sql)
- 5. Pascal File Format -- Pascal File (\*.pas)

- 6. C++ Header File Format -- Header File (\*.h)
- 7. Rich Text Format -- Rich Text Format (\*.rtf)
- 8. Web Page Source File -- Web Page (\*.htm, \*.html)
- 9. SSuite Rich Text Compressed Format {up to 90%} -- Rich Text Compressed (\*.rtc)
- 10. Microsoft Word Document Word 97-2003 & 6.0/95 RTF (\*.doc)

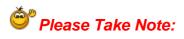

There are two different types of *doc* formats available. The first type is the official proprietary *MS Doc* format that is locked and requires a license from Microsoft. The second *doc* format is the one we use, which is an open generic *doc* format that does not require special software to open...

hence the name - Word 97-2003 & 6.0/95 - RTF ( \*.doc )

#### Digital Document Formats: { Keeping it Green - No More Paper }

- 1. Windows Bitmap File Format -- (\*.bmp)
- 2. Tagged Information File Format -- (\*.tiff)
- 3. Portable Document File Format -- (\*.pdf)
- 4. SSuite Presentation File Format -- (\*.ssp)
- 5. Graphics Interchange File Format -- (\*.gif)
- 6. Windows Enhanced File Format -- (\*.emf)
- 7. Joint Photographic Experts Group -- (\*.jpg)
- 8. Portable Network Graphic File Format -- (\*.png)
- 9. Portable Documents File Format -- Text Only (\*.pdf)

Get to know the truth about document formats...

https://www.ssuiteoffice.com/resources/richtextformat.htm

and the rest...

https://www.ssuiteoffice.com/resources/richtextformat.htm#511453083

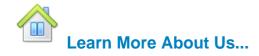

https://www.ssuiteoffice.com/resources/windowswithnojava.htm

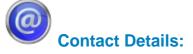

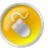

| Web address             | : <u>www.ssuiteoffice.com</u>                            |
|-------------------------|----------------------------------------------------------|
| Tutorials               | : www.ssuiteoffice.com/tutorials.htm                     |
| General Queries         | : <u>www.ssuiteoffice.com/resources/helpdesk.htm</u>     |
| Free Service Packs      | : <u>www.ssuiteoffice.com/resources/servicepacks.htm</u> |
| Free Software Downloads | : www.ssuiteoffice.com/freedownloads.htm                 |
|                         |                                                          |

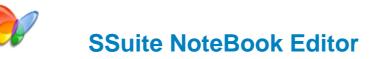

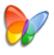

Stay Compatible - Stay Productive - Stay Connected

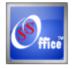

SSuite Office Software

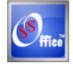

Pure Visual Simplicity<sup>™</sup>

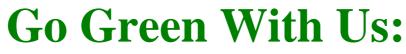

https://www.ssuiteoffice.com/aboutus.htm#318490165

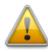

Does not contain any spyware, malware, viruses, or any other third-party software!

### Installation Instructions for all our free office suites and applications:

- Before running any software applications, please read the "Read Me" document first!
- Right-click on the executable and select "Run as Administrator"-{Windows Vista / 7 / 8 / 10}

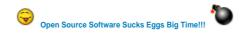

Good Bye ... So Long ... and thank you for all the fish!